### TFTP نم فتاهلا نيوكت فلم دادرتسإ  $\frac{1}{2}$ تايوتحملا

ةمدقملا <u>ةيساس أللتتاب لطتمل!</u> تابلطتملا ةمدختسملا تانوكملا ءا<u>رجإل</u>| ضرعتسملا مادختسإ CLI مادختسإ

# ةمدقملا

تاف<code>لمل</code>ا لقن لوكوتورب مداخ نم فت<code>امل</code>ا نيوكوتورب مداخ نم ليزنت ءارج| دنت<code>سمل</code>ا اذه فصي .(TFTP) طسٻملI

# ةيساسألا تابلطتملا

### تابلطتملا

.Cisco نم (CUCM (ةدحوملا تالاصتالا ريدمب ةفرعم كيدل نوكت نأب Cisco يصوت

### ةمدختسملا تانوكملا

.ةنيعم ةيدام تانوكمو جمارب تارادصإ ىلع دنتسملا اذه رصتقي ال

# ءارجإلا

:قرطلا هذه مادختساب نيوكتلا فلم دادرتسإ كنكمي

- ضرعتسملا مادختسإ ●
- (CLI (رماوألا رطس ●

#### ضرعتسملا مادختسإ

ةوطخلا 1. مق لوصولاب ىلإ http://<ip address of tftp>:6970/ConfigFileCacheList.txt يف يف حضوم وه امك ،TFTP مداخ يف ةرفوتملا تافلملا عيمج ىلع عالطالل تنرتنإلا ضرعتسم .ةروصلا هذه

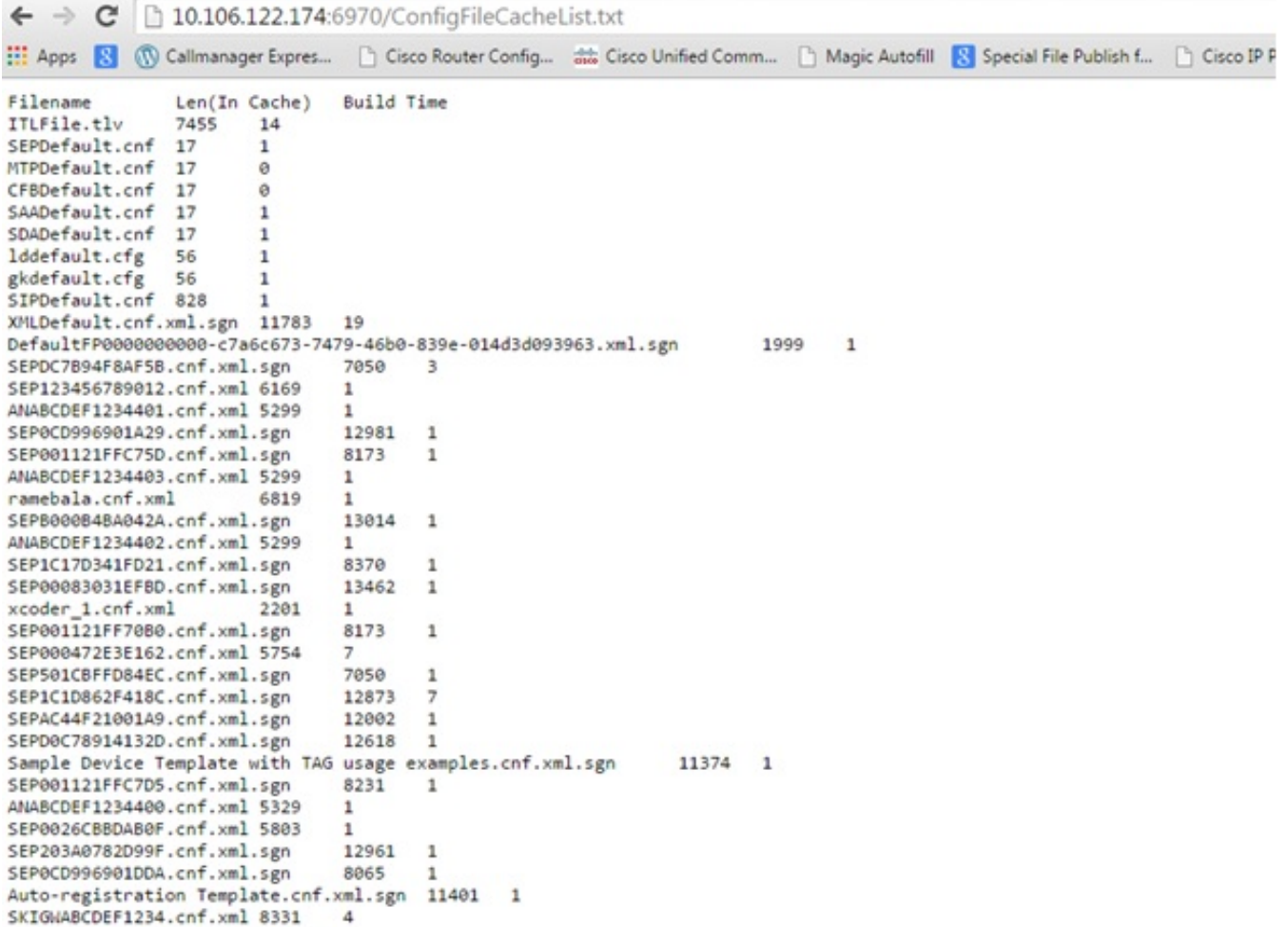

فتاه عم دربم ConfigFileCacheList.txt تلدبتسا .فتاهل اني وكت فلم ليزنتب مق .2 ةوطخلا ظفحل ثح ةلاسر ىلع لوصحلا كنكمي **.حفصتم يف هيلإ لوصول|و مسإ دربم ليكشت** .فلملI

#### http://<ip address of tftp>:6970/<phone config file name>

```
10.106.122.174:6970/SEPDC7B94F8AF5B.cnf.xml.sgn
\leftarrow \rightarrow\mathcal{C}Apps 8 (1) Callmanager Expres... | | Cisco Router Config... as Cisco Unified Comm... | | Magic Autofill
                                                                                                    8
Filename
                 Len(In Cache)
                                   Build Time
ITLFile.tlv
                 7455
                          14
SEPDefault.cnf 17
                          1
MTPDefault.cnf 17
                          Ø
CFBDefault.cnf 17
                          ø
SAADefault.cnf 17
                          1
SDADefault.cnf 17
                          1
lddefault.cfg
                 56
                          1
gkdefault.cfg
                 56
                          1
SIPDefault.cnf 828
                          1
XMLDefault.cnf.xml.sgn 11783
                                   19
DefaultFP0000000000-c7a6c673-7479-46b0-839e-014d3d093963.xml.sgn
                                                                                1999
                                                                                         \mathbf{1}SEPDC7B94F8AF5B.cnf.xml.sgn
                                   7050
                                            В
SEP123456789012.cnf.xml 6169
                                   \mathbf{1}ANABCDEF1234401.cnf.xml 5299
                                   \mathbf{1}
```
#### CLI مادختسإ

.كزاهج ىلع TFTP نيكمت مت اذإ ام ققحت 1. ةوطخلا

.ةروصلا هذه يف حضوم وه امك .جارخإلI تاهجاو ،TFTP بتكاو رماوألI رطس ىلإ لقتنا

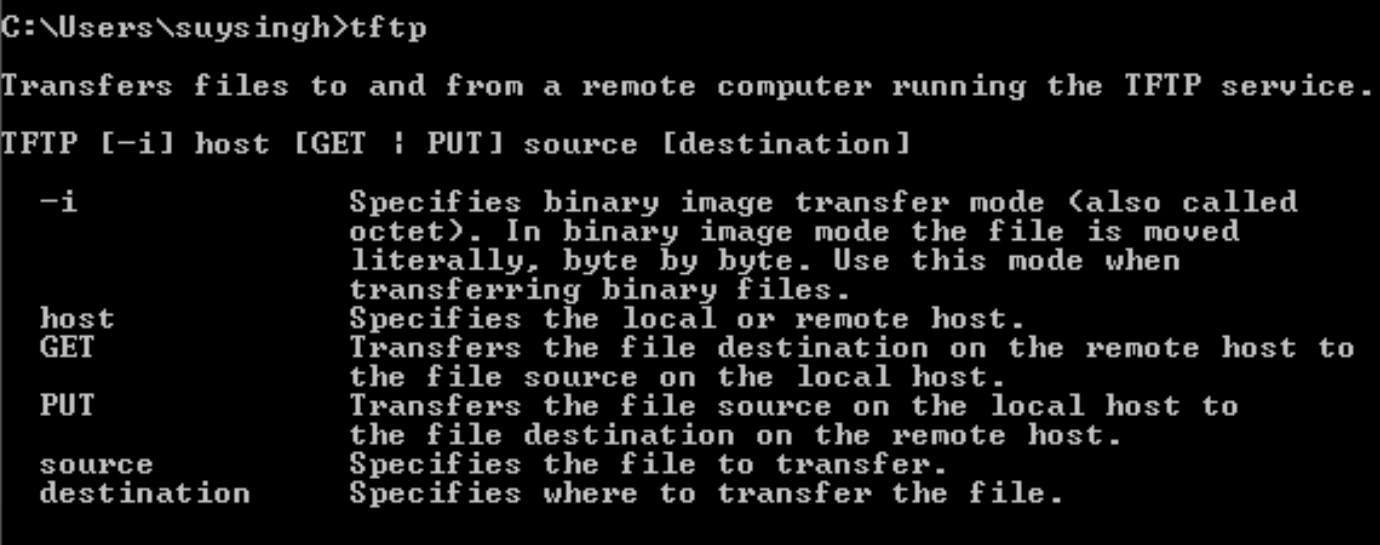

C:\Users\suysingh>

.ةروصلا هذه يف حضوم وه امك رهظت تاجرخملا نإف ،TFTP لوكوتورب ليطعت مت اذإ

```
C:\Users\suysingh>tftp<br>'tftp' is not recognized as an internal or external command,<br>operable program or batch file.
```
:كزاهج ىلع TFTP نيكمتل2. ةوطخلا

- .تيبثتلا ةلازإ جمانرب < مكحتلا ةحول ىلإ لقتنا 1.
- .ةذفان قثبنت .ىرسيلا ةحوللا يف ا**مليغشت فاقيإ وأ Windows تازيم ليغشت** ددح .2
- .TFTP ليمع نم ققحت 3.

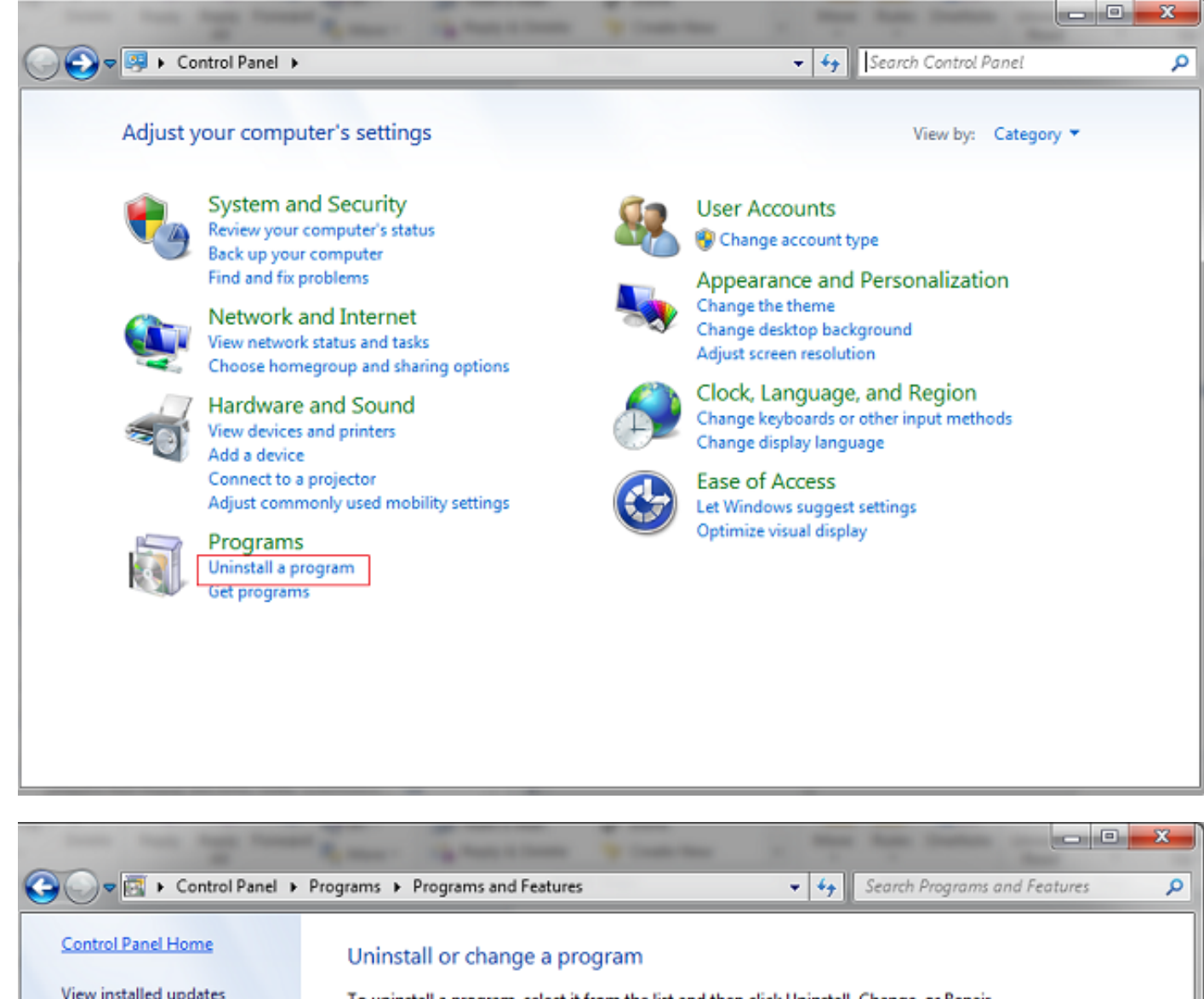

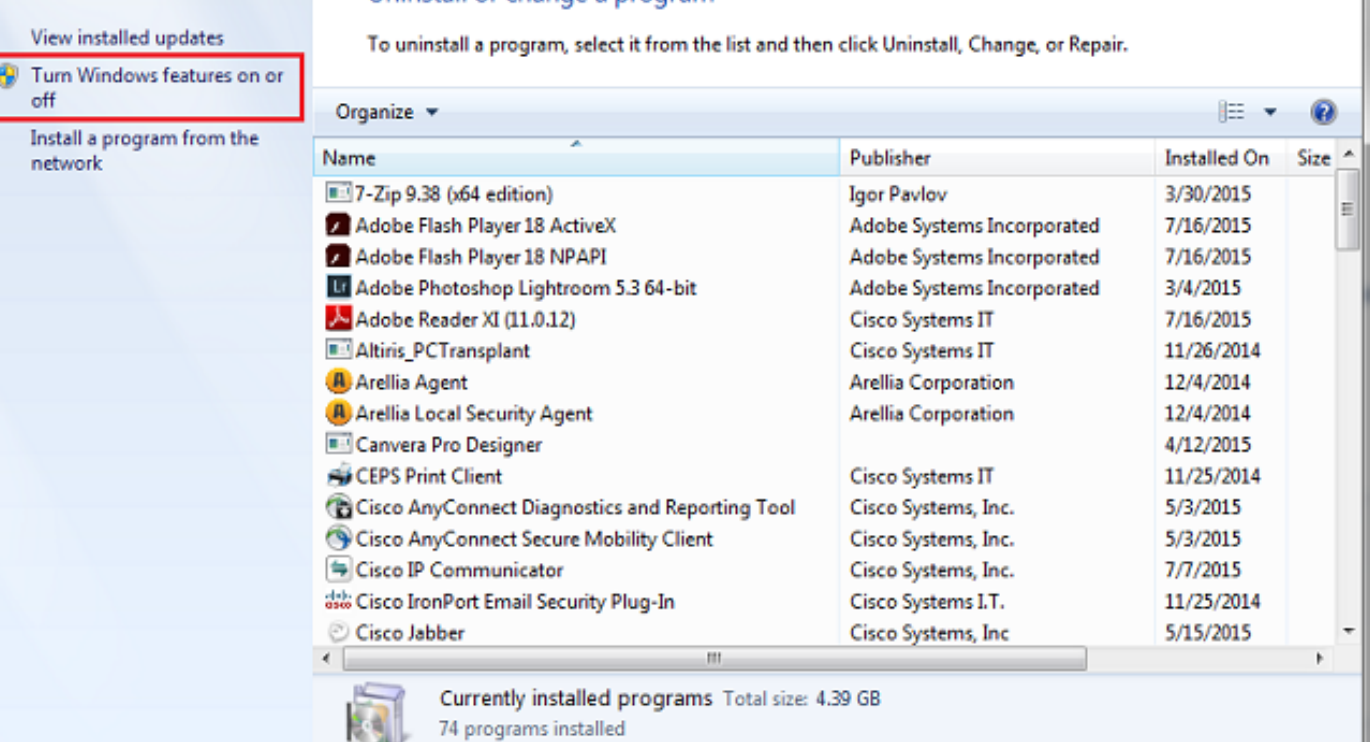

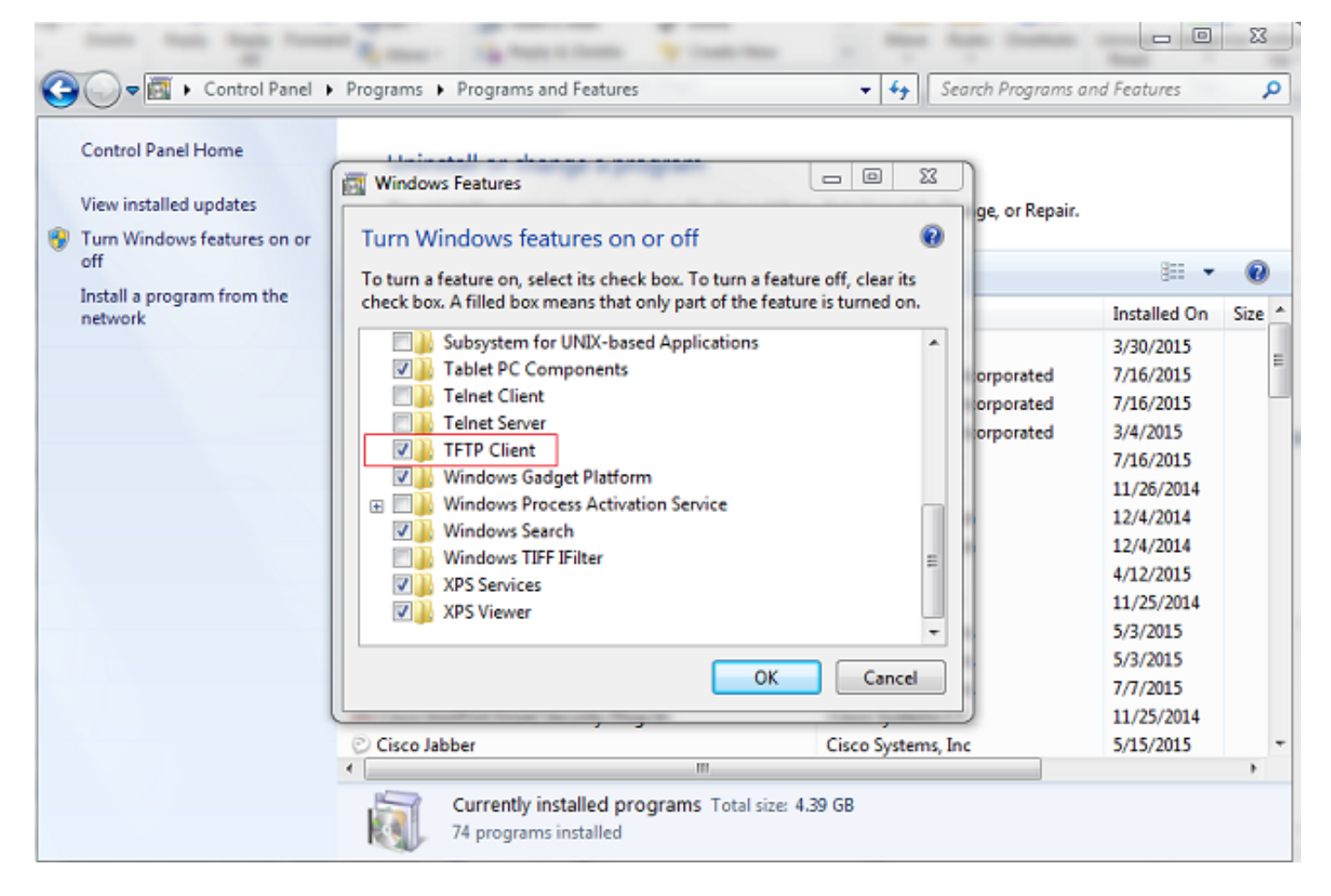

فتاهلا نېوكت فJم لـېزنت .3 ةوطخلا

رمألا علء لوصحلl <tftp -i <ipaddress of tftp مادختساب TFTP نم فتاهلا نيوكت فJم راضحإ .كِيدَل رتَّوِيَّبِمِكِلُاب ةصاخلِl (CLI) رِمَاوألِl رَطْسَ ةەجاو يلءِ phone mac address>.cnf.xml>

C:\Users\suysingh>tftp -i 10.106.122.174 get SEP00083031EFBD.cnf.xml<br>Transfer successful: 13002 bytes in 1 second(s), 13002 bytes/s

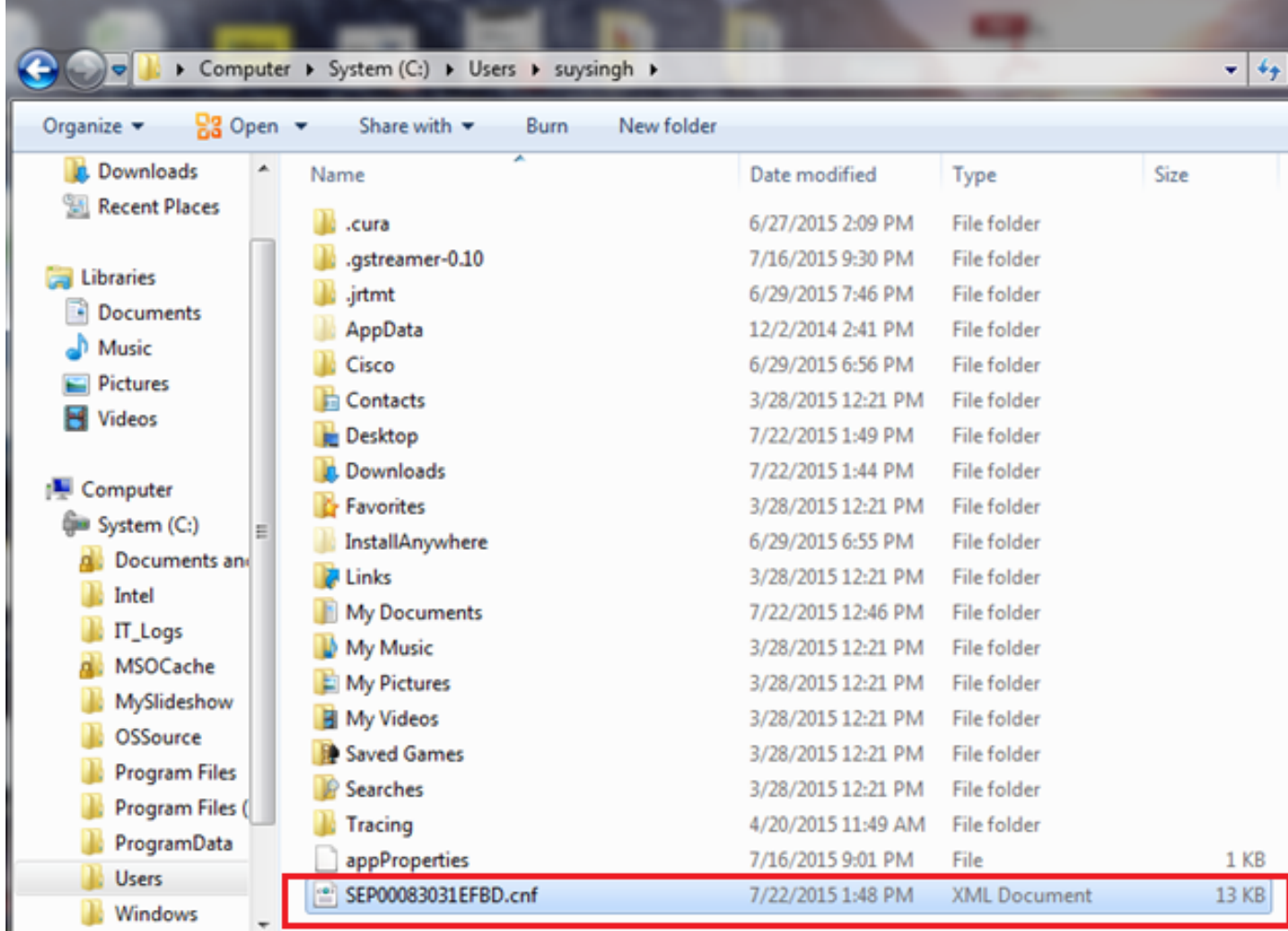

ةمجرتلا هذه لوح

ةي الآلال تاين تان تان تان ان الماساب دنت الأمانية عام الثانية التالية تم ملابات أولان أعيمته من معت $\cup$  معدد عامل من من ميدة تاريما $\cup$ والم ميدين في عيمرية أن على مي امك ققيقا الأفال المعان المعالم في الأقال في الأفاق التي توكير المالم الما Cisco يلخت .فرتحم مجرتم اهمدقي يتلا ةيفارتحالا ةمجرتلا عم لاحلا وه ىل| اًمئاد عوجرلاب يصوُتو تامجرتلl مذه ققد نع امتيلوئسم Systems ارامستناه انالانهاني إنهاني للسابلة طربة متوقيا.